# **Mango-AK1 테스트 메뉴얼**

**<http://www.mangoboard.com/> http://cafe.naver.com/embeddedcrazyboys Crazy Embedded Laboratory**

## **Document History**

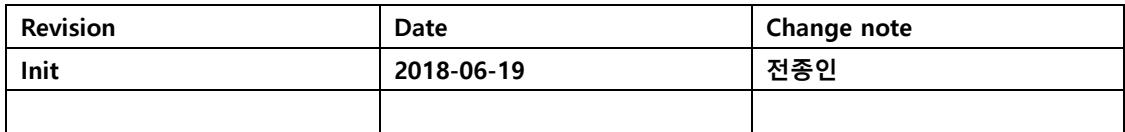

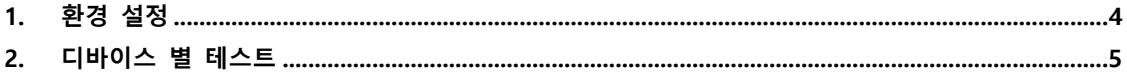

 $\overline{3}$ 

## <span id="page-3-0"></span>**1. 환경 설정**

Window 32bit 환경에서는 <http://crztech.iptime.org:8080/Release/mango-AK1/Tool/tool.zip> 다운로드 받아서 설치를 합니다.

이미지 Write 방법은 아래 링크를 참조해서 다운로드 받으면 됩니다. 소스와 이미지는 <http://crztech.iptime.org:8080/Release/mango-AK1/Source/> 에서 다운로드 받으면 됩니다. 압축을 풀면 AK1.Test\AK1.Test\Debug 디렉토리에 AK1.Test.hex 파일을 Write하면 됩니다.

AVR Studio4로 이미지를 보드에 다운로드 하면 됩니다.

PC 터미널 프로그램은 putty, Teraterm을 인터넷에서 다운로드 받아서 설치합니다. Baudrate는 9600 설정. 장치관리자에서 Port 확인 터미널 프로그램 실행 보드에서 UART 선택 스위치를 AVR로 변경, USB\_Mini 커넥터에 usb 연결.

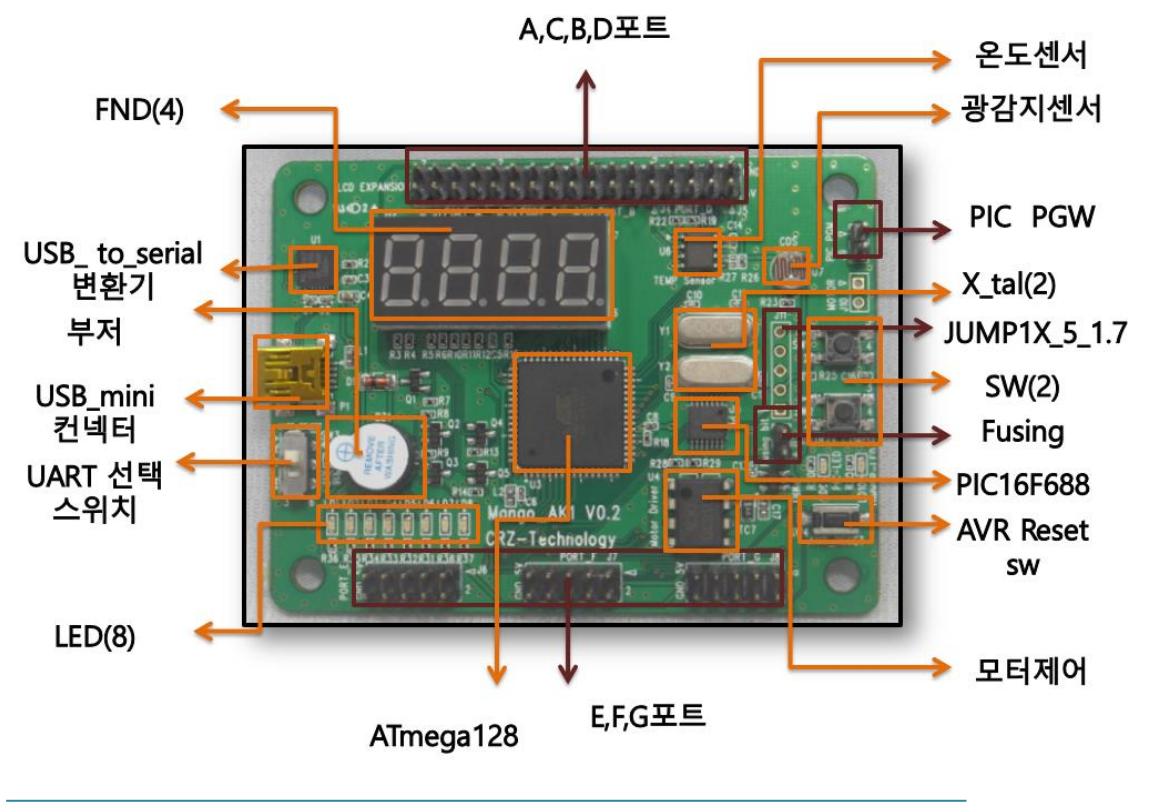

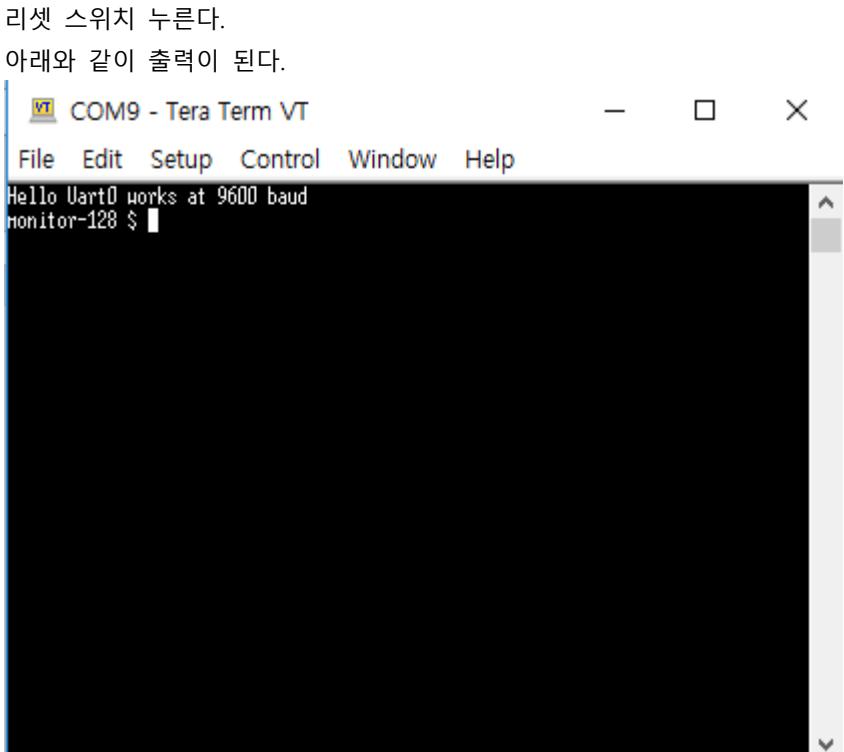

## <span id="page-4-0"></span>**2. 디바이스 별 테스트**

"help" 명령을 입력하면 메뉴가 나온다.

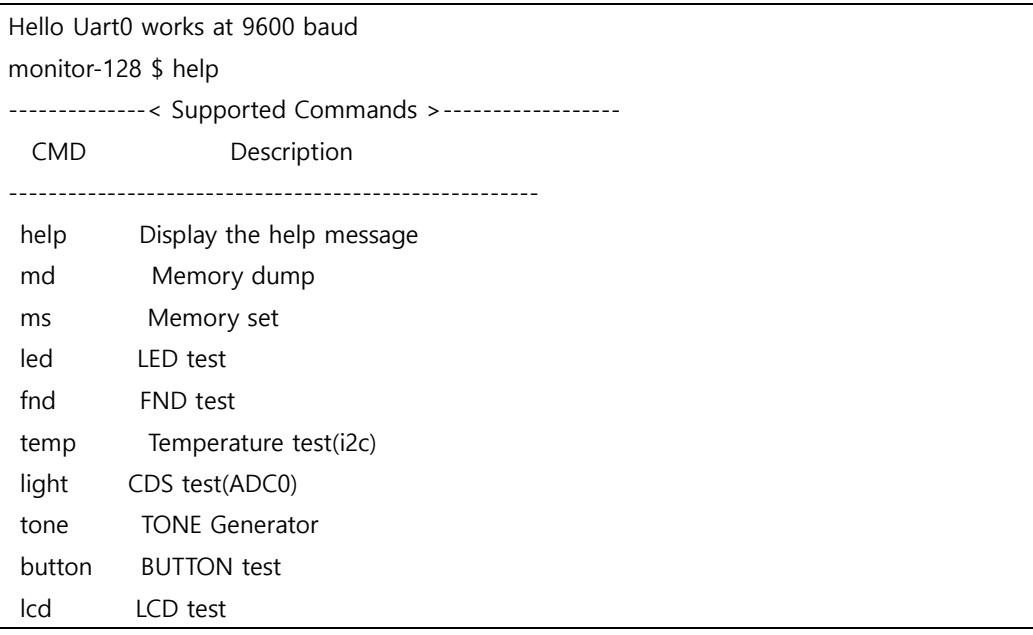

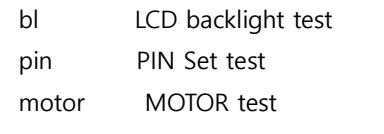

------------------------------------------------------

"led" 명령을 입력하면 led가 순서대로 On/OFF 됩니다.

### 온도 측정

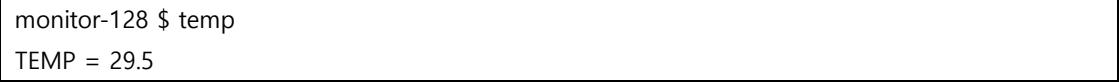

### 광센서

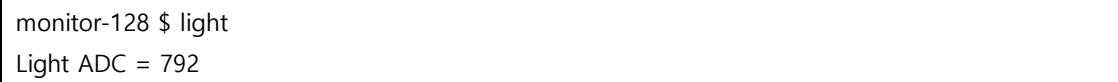

#### 버튼

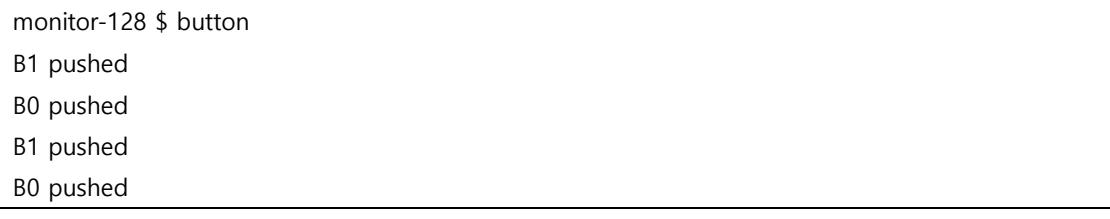